# *Ford Focus Tempomat Nachrüsten und Freischalten*

## **Die Vorrausetzungen:**

- 1. Im Sicherungskasten im **Motorraum** muss die **Sicherung 11** belegt sein wenn nicht sollte am Sicherungsplatz 11 an beide enden wo die mini Sicherung eingesteckt wird ein pinn vorhanden sein. Sonst hast du schon verloren.
- 2. Sicherungskasten (GEM) an der Beifahrerseite unter dem Handschuhfach sollte Entweder von einer Vollausstattung sein, oder mit den Buchstaben Bx,Cx oder Dx enden. Ax ist nicht Tempomatfähig.

Als Beispiel 4M5T-14A073-**B**H Wenn es so aussieht ist es Tempomatfähig.

3. Die Verkabelung zu Wickelfedern muss auch vorhanden sein, diese kommen vom GEM aus Stecker 103 und sind die Pin 10 (Braun), und Pin 18 (Weiß). Diese gehen zu dem Wickelfeld im Lenkrad. Des weiteren muss das Fahrzeug einen Schalter am Kupplungspedal und am Bremspedal haben um bei betätigen der Pedale den Tempomaten abzuschalten, bzw zum Zurücksetzten der eingestellten Geschwindigkeit

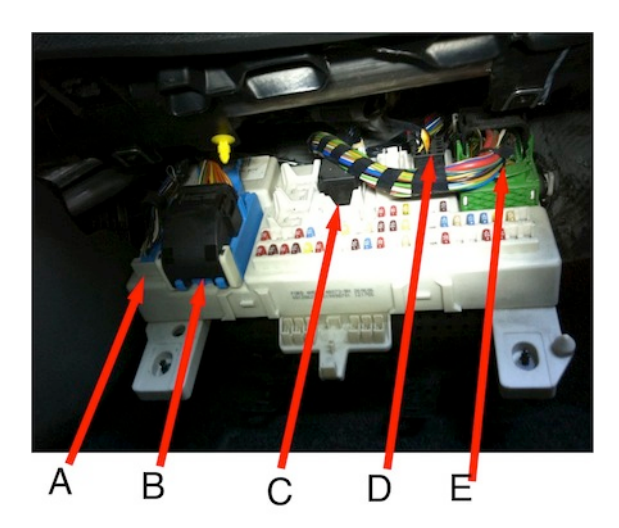

Stecker 103 ist auf dem Bild mit A gekennzeichnet. (Bild 1)

## **Vorabtest:**

Wenn das Tempomatlenkrad verbaut und angeschlossen ist, gibt es die Chance zu Testen ob das GEM es auch erkennt.

Um dieses zu testen Drückt man denn Knopf der Heckscheibenheizung und hält ihn gedrückt und schaltet dann die Zündung ein, und kann dann den Heckscheibenknopf wieder los lassen, nun befindet man sich im Test Modus.

Nun kann man einzeln die Tasten vom Tempomaten drücken und wenn das GEM sie erkennt sollte dies durch einen Gong im Auto signalisiert werden, es kann auch sein dass das Auto zusätzlich die Blinker ansteuert. Wenn das der Fall ist hat das GEM die Tasten erkannt und man sieht ob zumindest die Kabel von den Wickelfeldern zum GEM gehen.

## **Programmierung:**

- 1. Diagnosegerät an das Fahrzeug anschließen und Kommunikation mit dem Fahrzeug aufbauen.
- 2. Menüpunkt Modul-Programmierung gehen
- 3. Menüpunkt Programmierbare Parameter
- 4. Menüpunkt Persönliche Einstellungen

Geschwindigkeitsregelsystem (GEM) No / Yes auf **Yes** umstellen der 2 Geschwindigkeitsregelsystem (IC) No / Yes auf **Yes** umstellen und dann die Einstellungen speichern.

5. Menüpunkt Programmierbare Parameter und dann Geschwindigkeitsrelevante Positonen

Dort dann Geschwindigskeitsregelsystem (PCM) Nicht vorhanden / Vorhanden auf **Vorhanden** setzen. Dann die Einstellungen wieder speichern.

- 6. Dann muss es nur noch Getestet werden ob es nun geht.
- 7. Fertig!!!

#### Bild 2

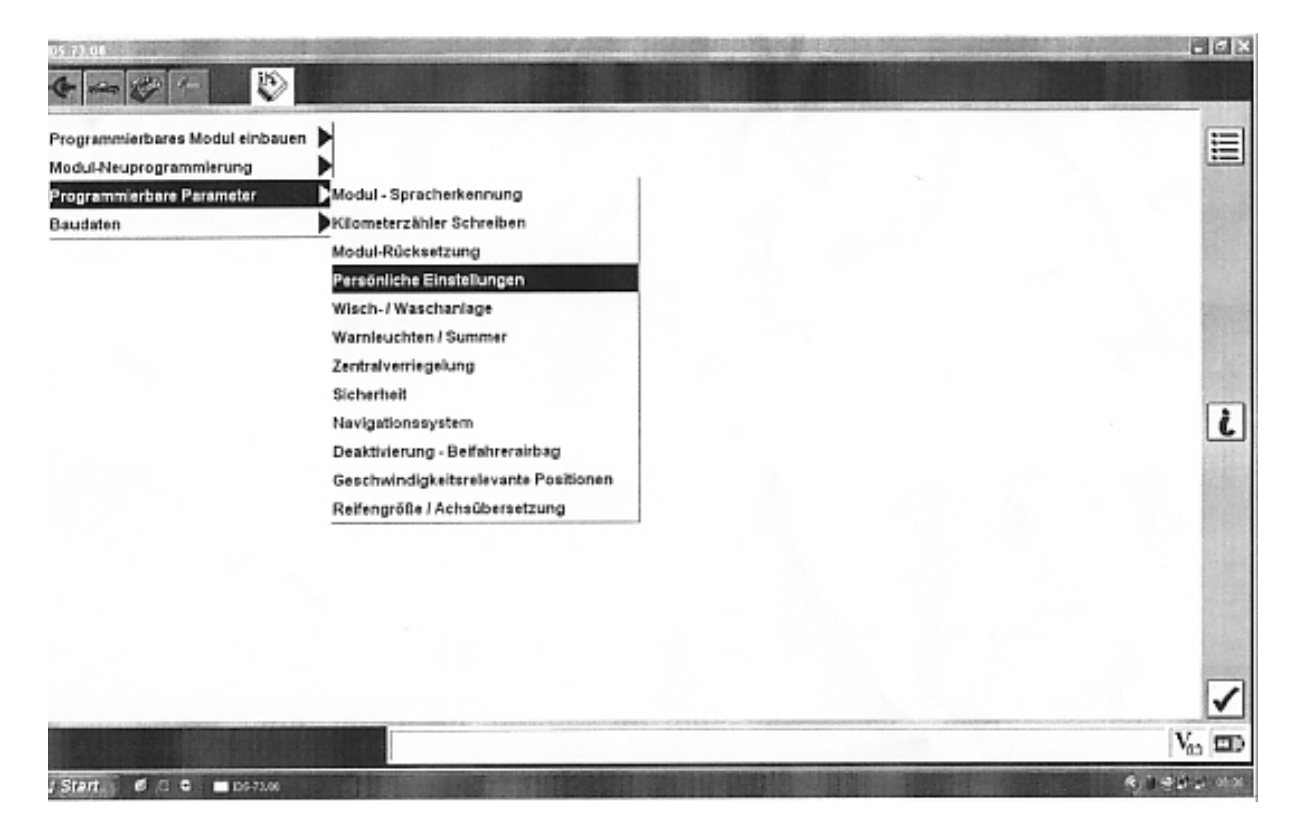

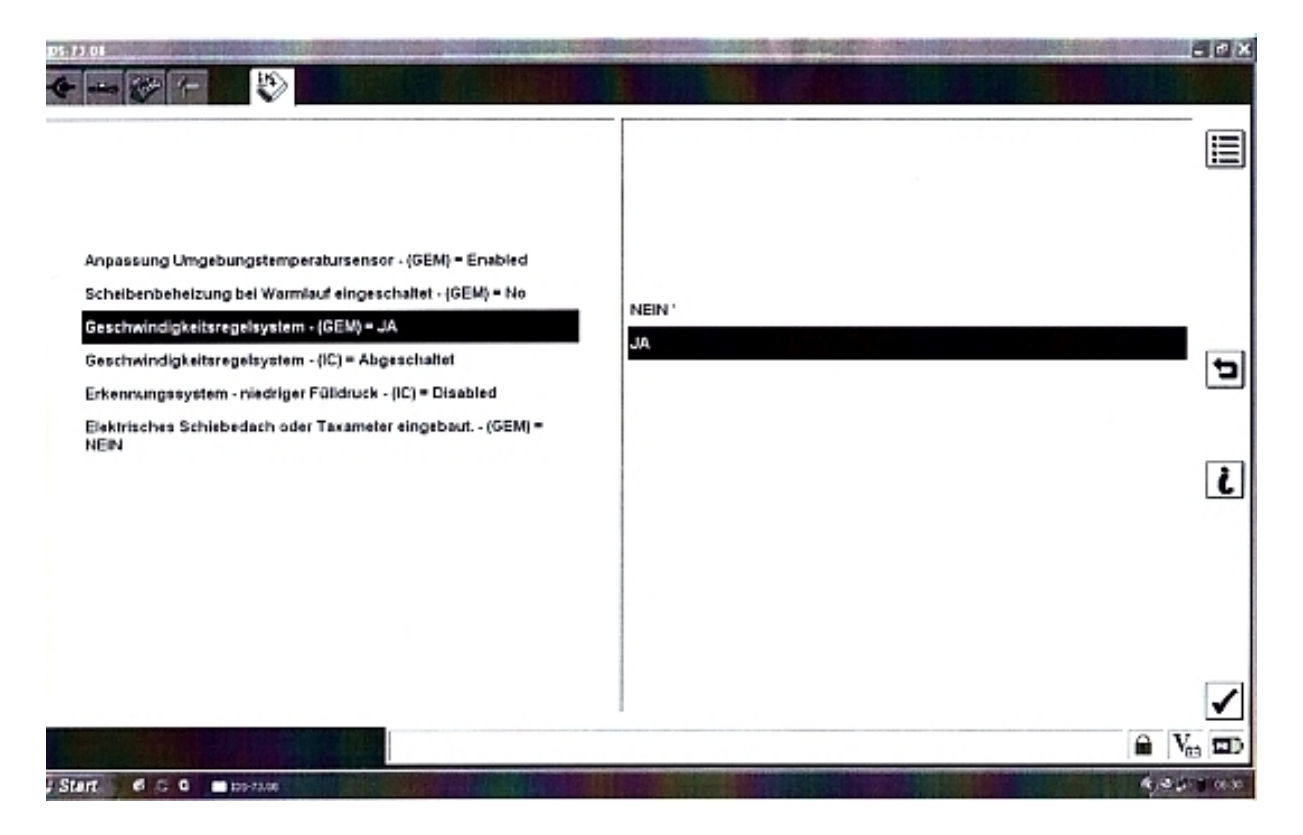

#### Bild 4

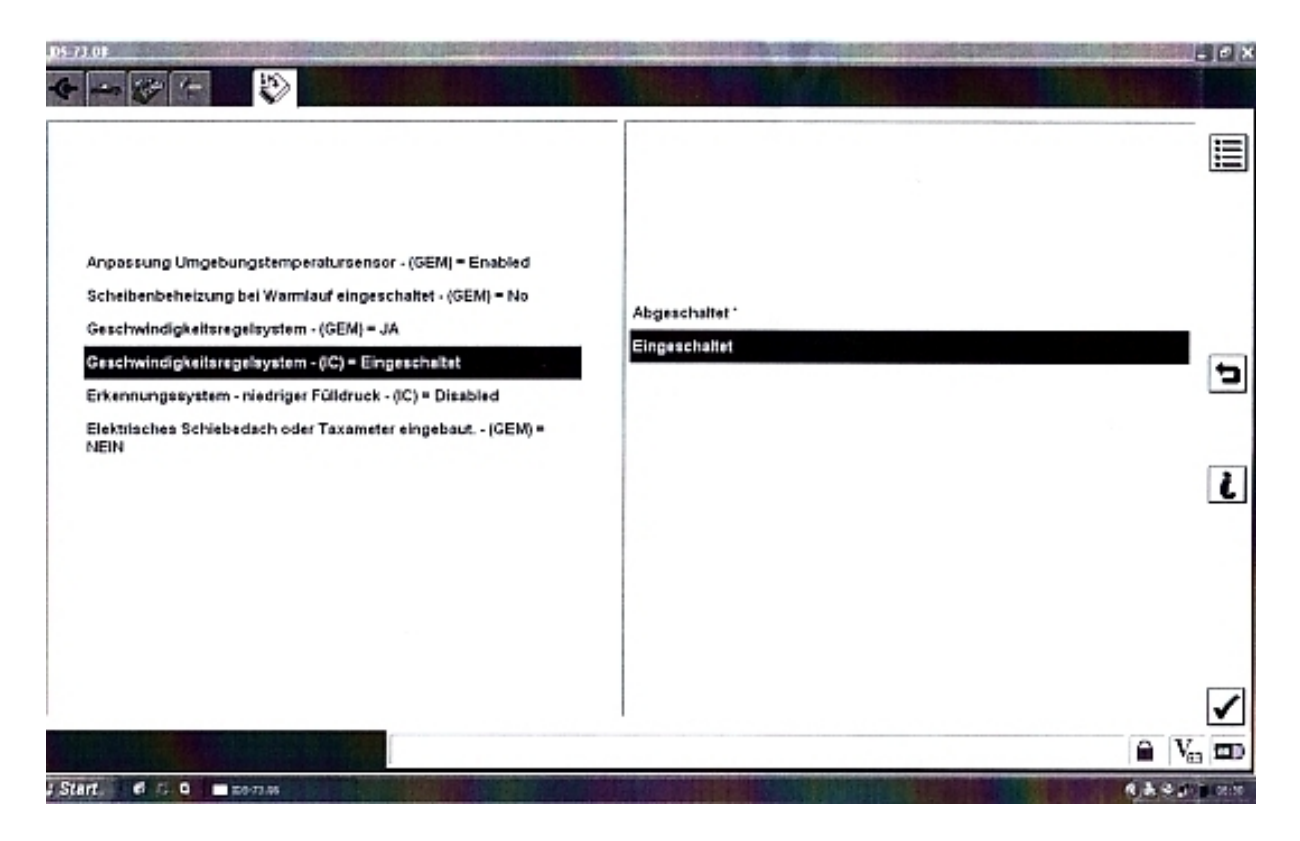

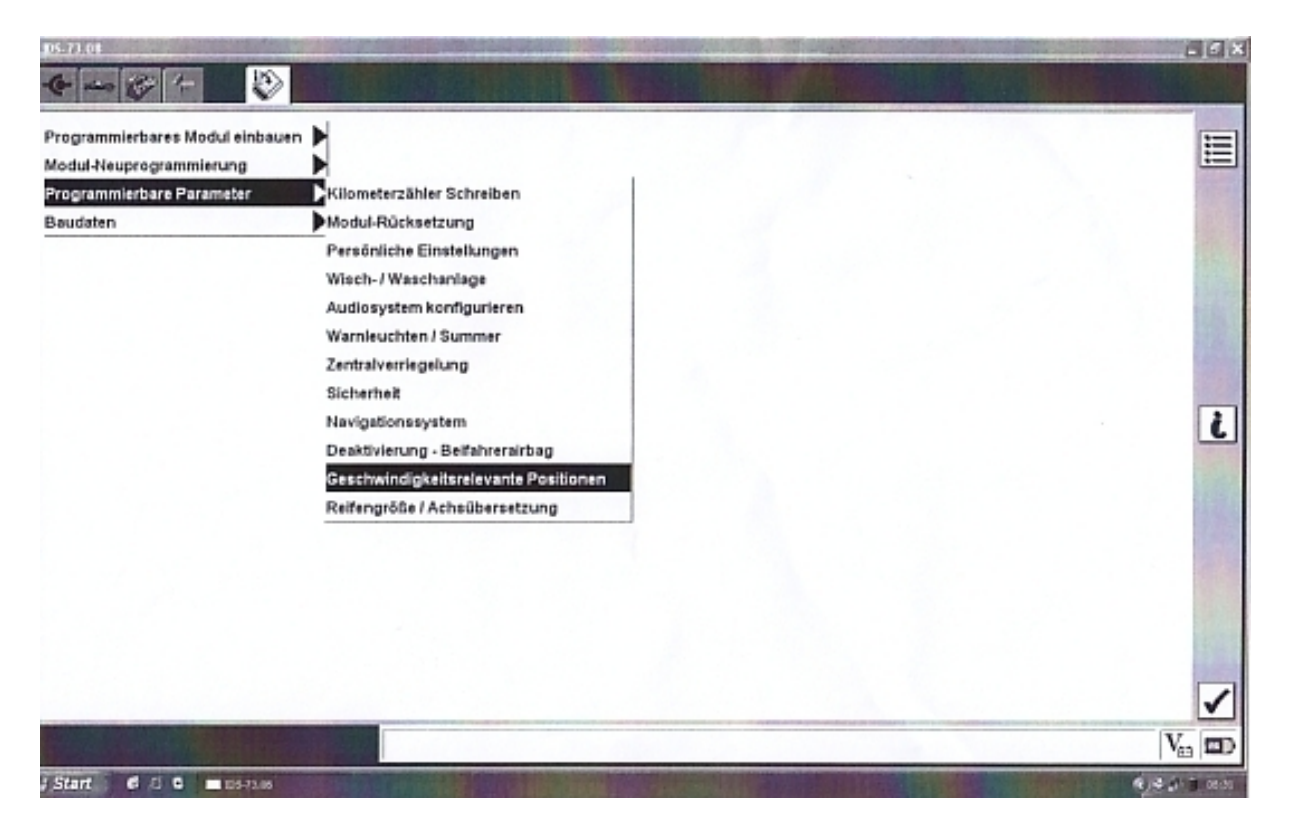

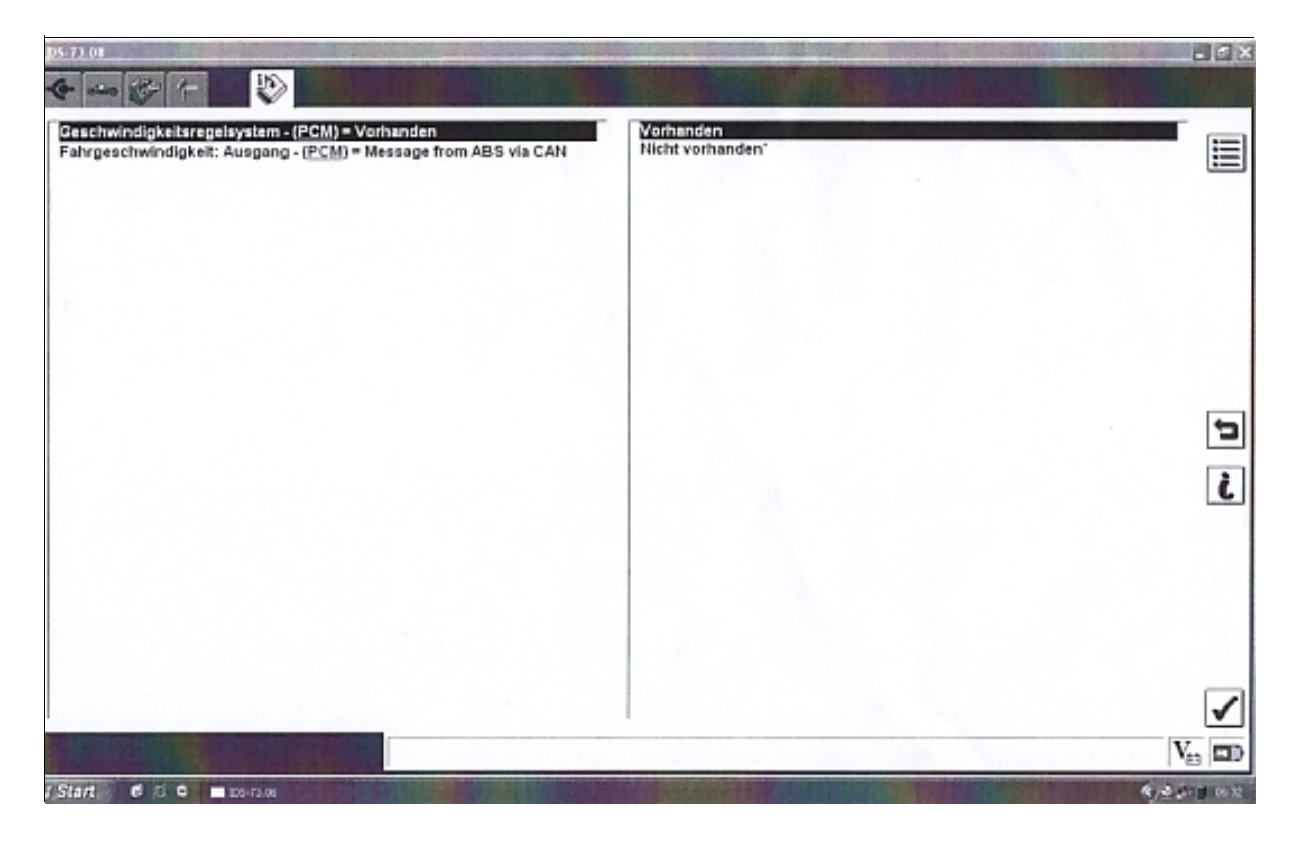